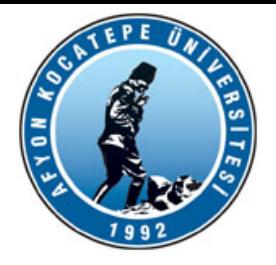

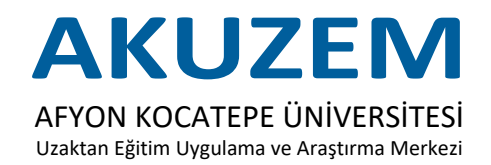

# YÖK Sanal Laboratuvarları Kullanım Kılavuzu

# Akademik Personel

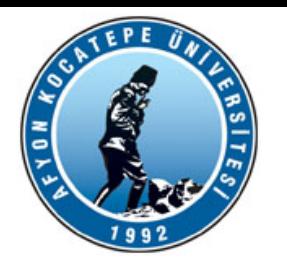

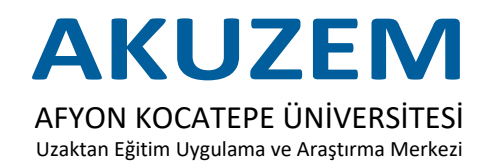

Web tarayıcısını kullanarak *[\(Google Chrome, Microsoft Edge vs.\)](https://yoksanlab.yok.gov.tr/)* **https://yoksanlab.yok.gov.tr/** adresinden YÖK Sanal Laboratuvarları uygulamasını açıyoruz.

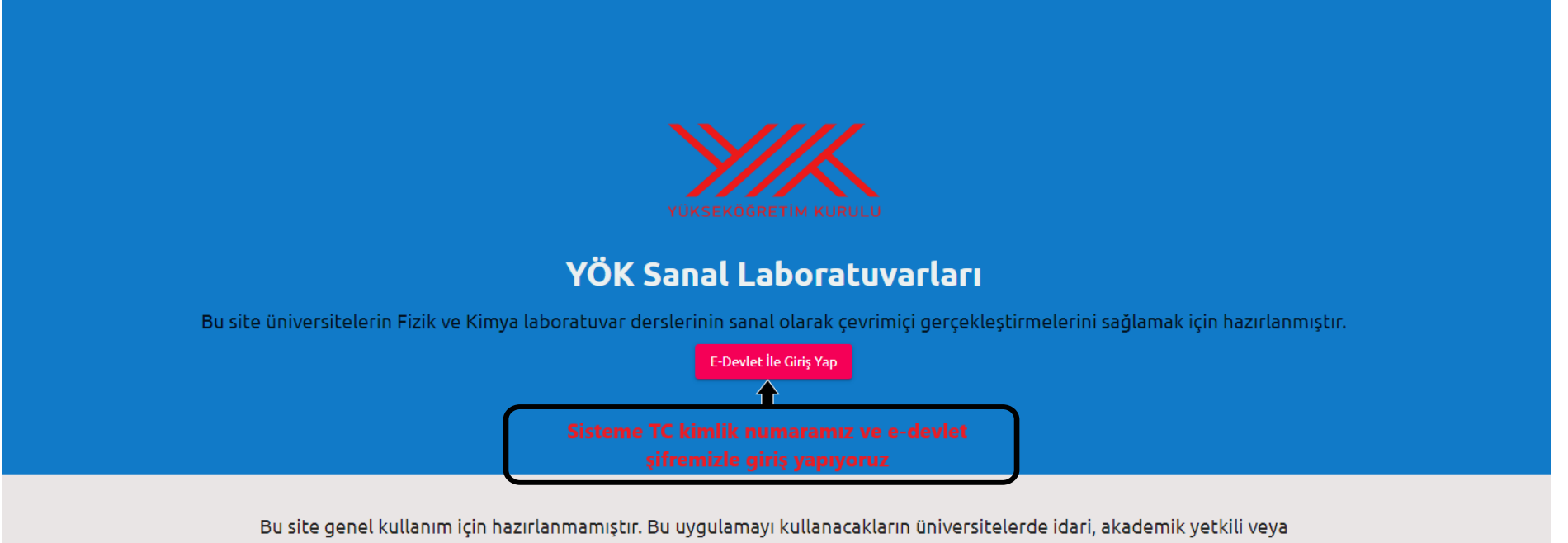

öğrenci statüsünde bulunması ve uygulamada tanımlanmış görevleri olması, önceden bu görevler konusunda bilgilendirilmiş olmaları veya uygulamaya davet edilmeleri gerekmektedir.

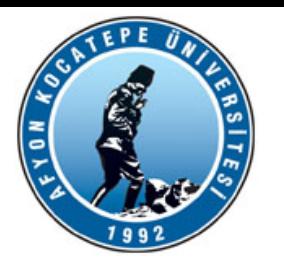

#### YÖK Sanal Laboratuvarları Kullanım Kılavuzu Akademik Personel

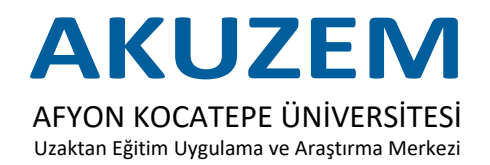

## **AKADEMİSYENE TANIMLI LABORATUVARLARIN GÖRÜNTÜLENDİĞİ SAYFA**

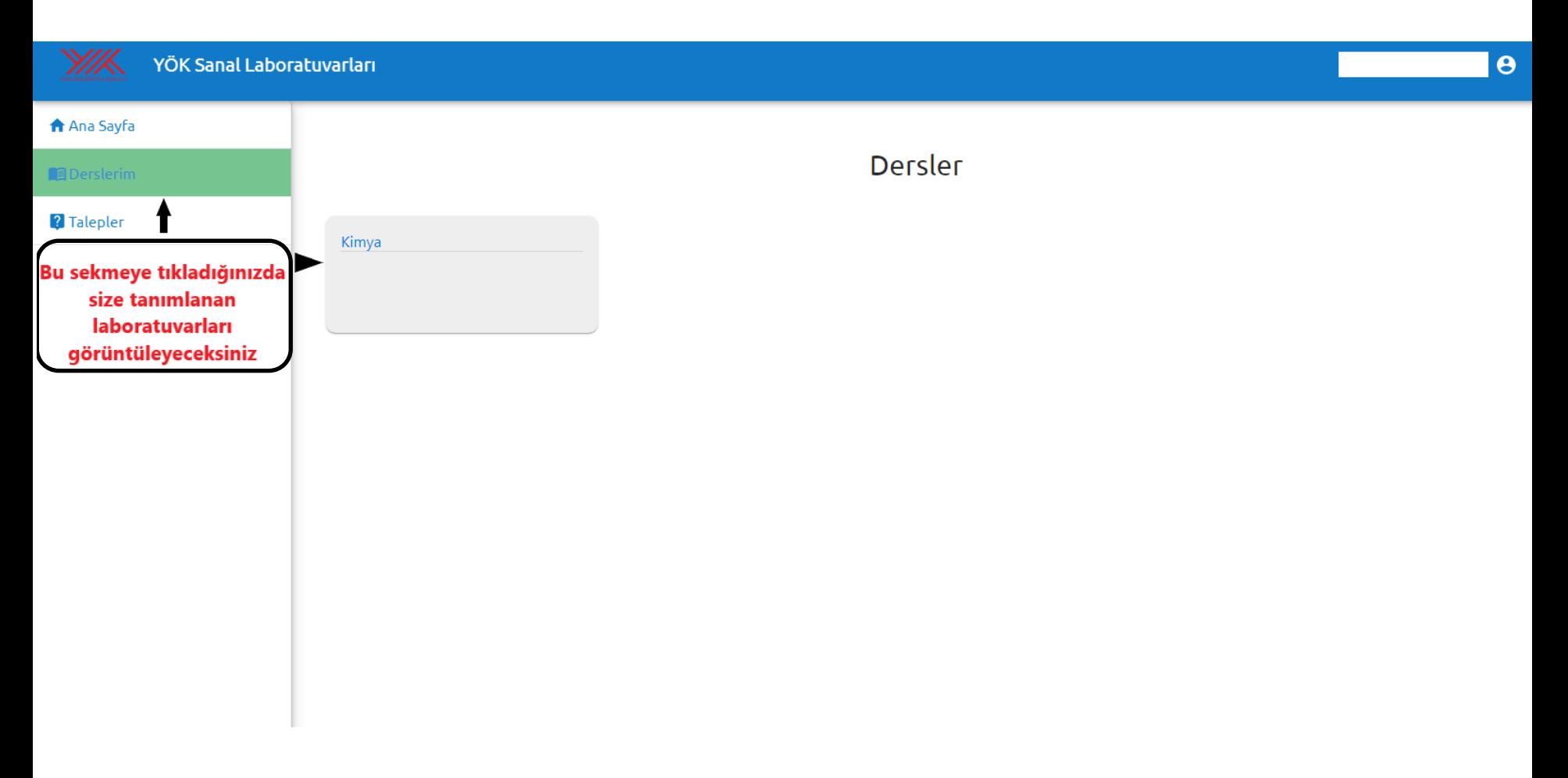

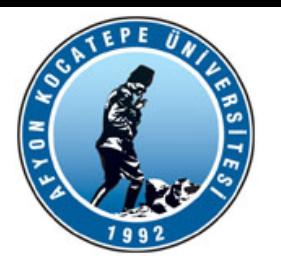

#### YÖK Sanal Laboratuvarları Kullanım Kılavuzu Akademik Personel

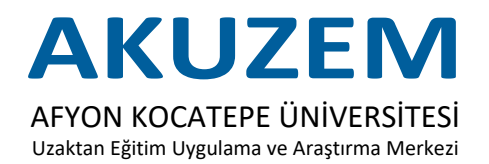

## **YENİ LABORATUVAR GRUBU EKLEME İŞLEMİ**

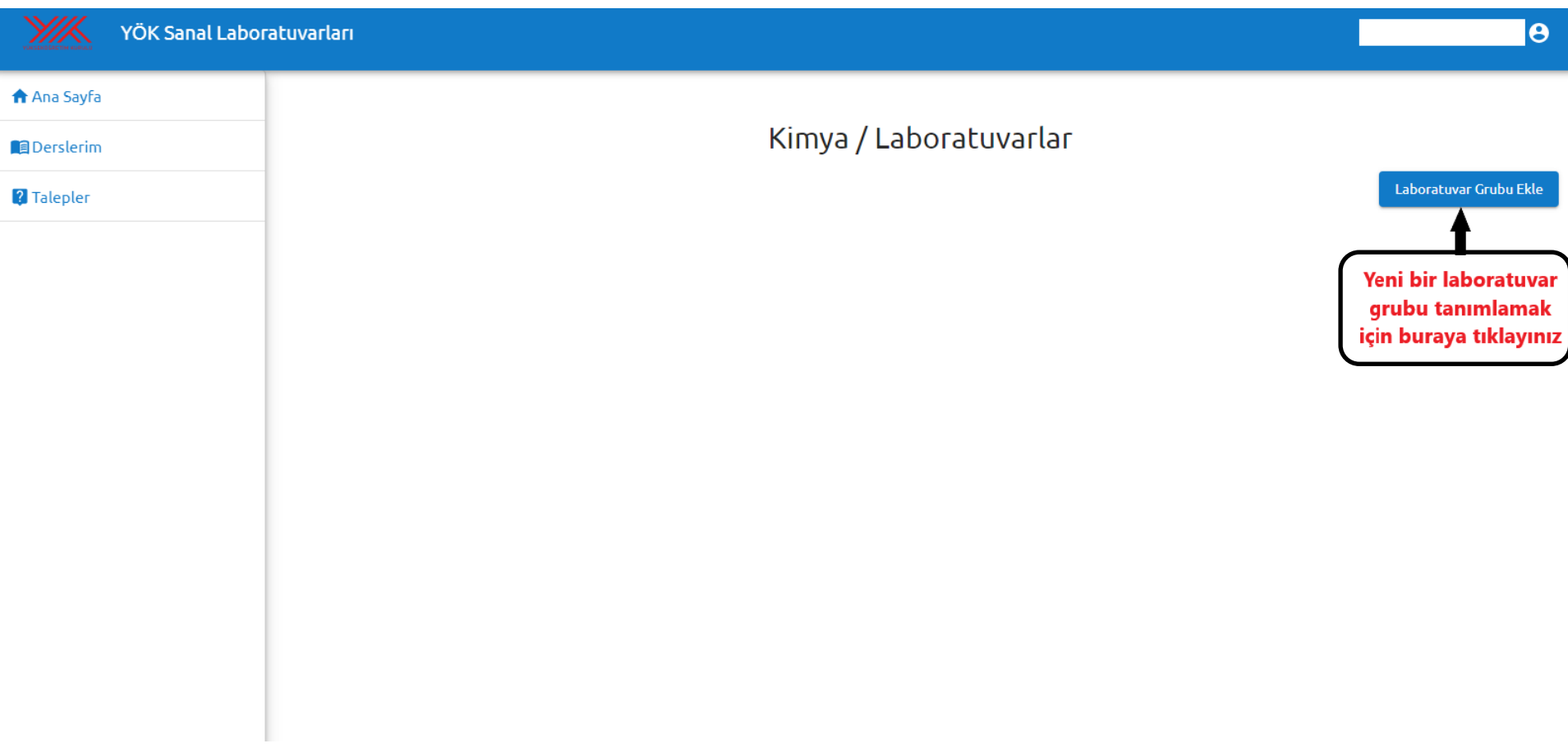

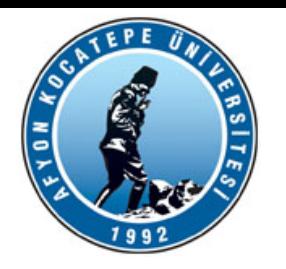

#### YÖK Sanal Laboratuvarları Kullanım Kılavuzu

Akademik Personel

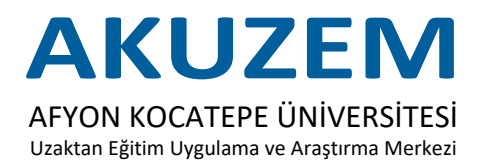

#### **YENİ LABORATUVARLAR GRUBU AYARLARI**

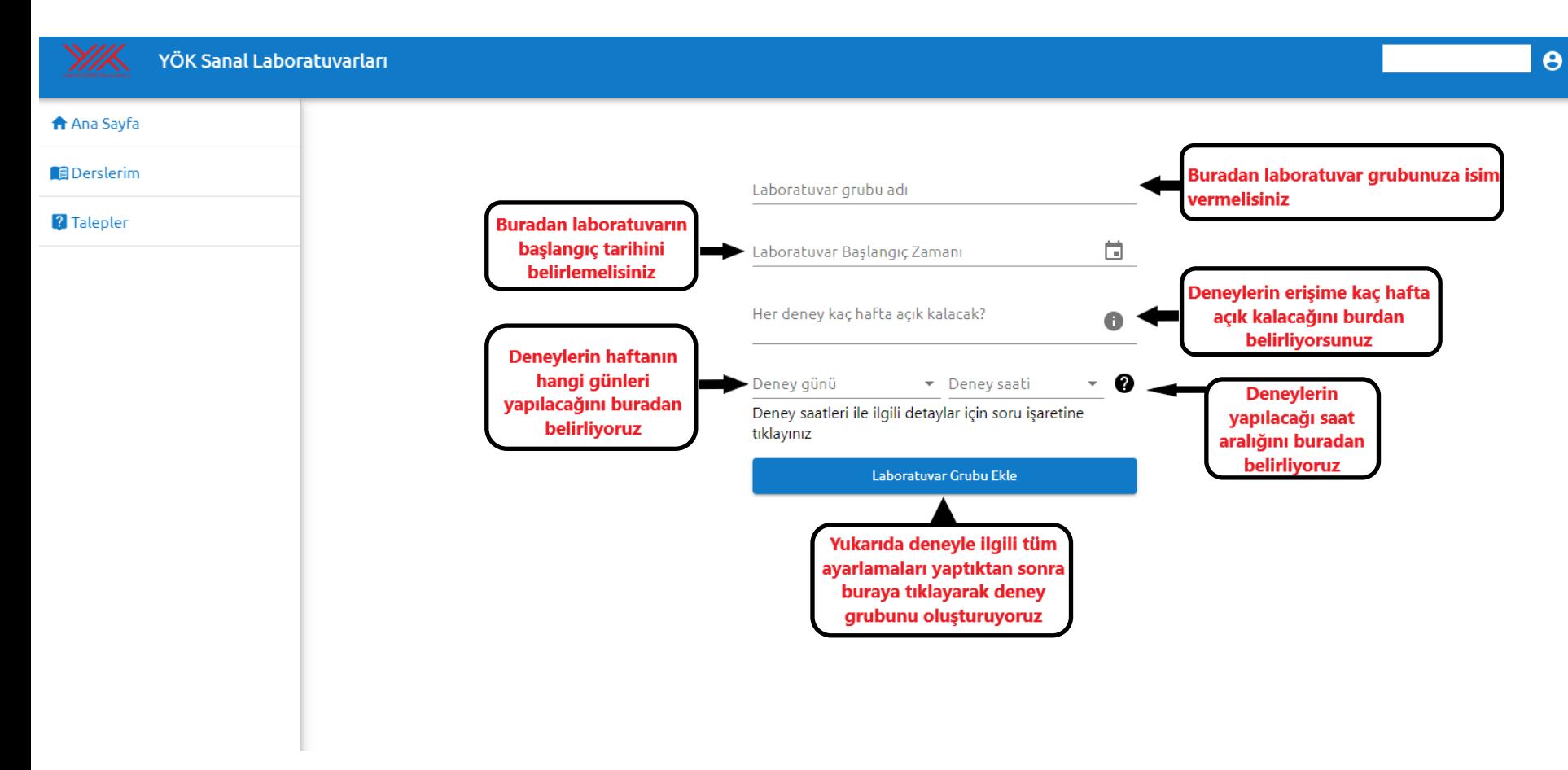

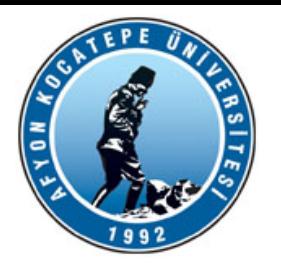

#### YÖK Sanal Laboratuvarları Kullanım Kılavuzu

Akademik Personel

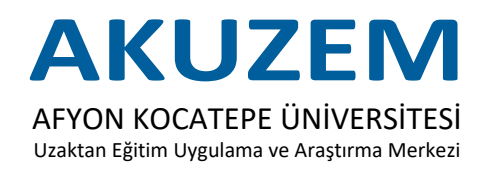

#### **OLUŞTURULAN LABORATUVAR GRUPLARI**

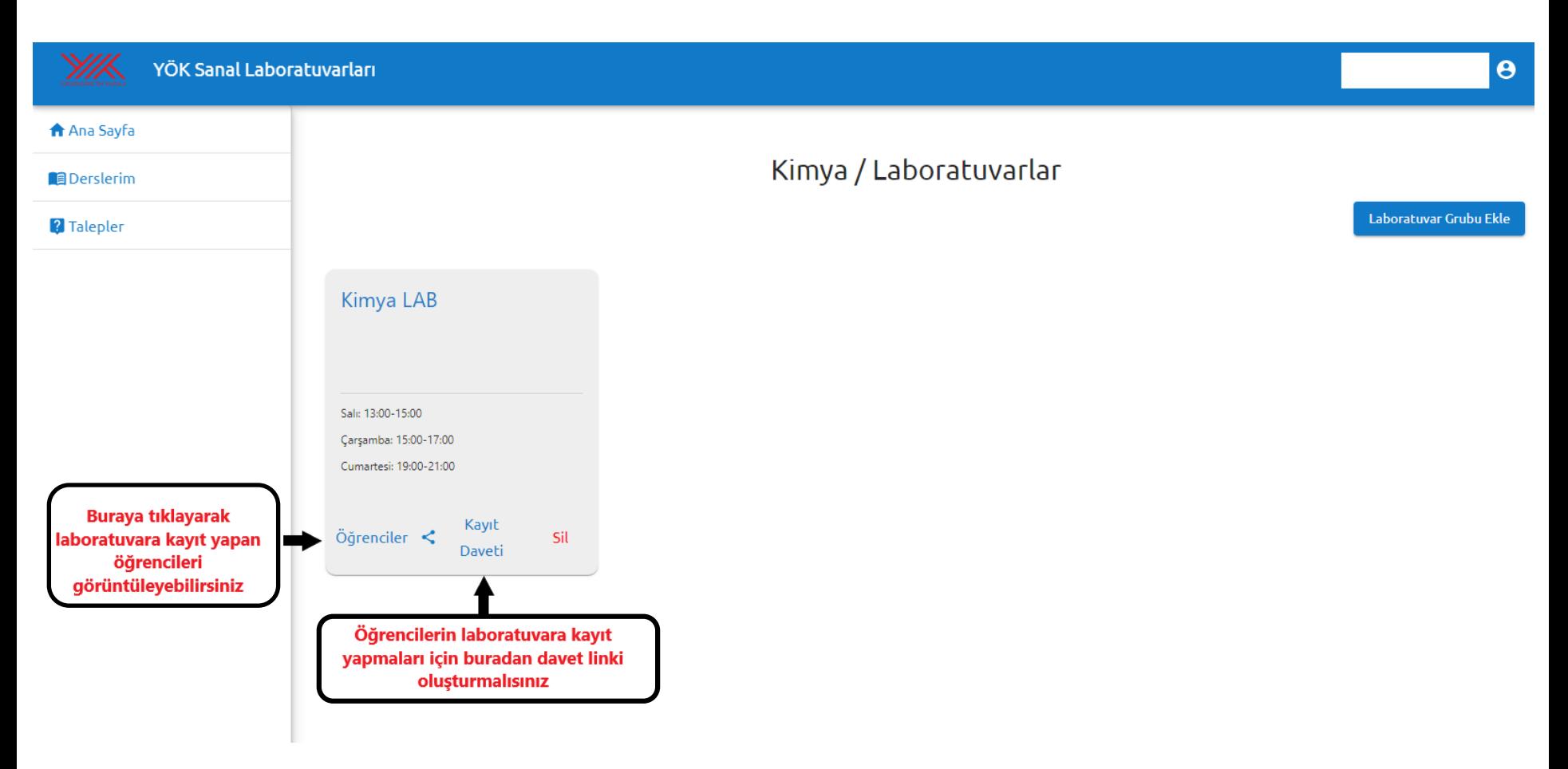

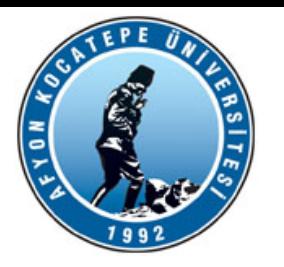

#### YÖK Sanal Laboratuvarları Kullanım Kılavuzu Akademik Personel

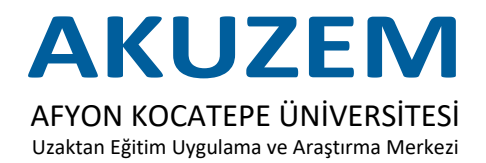

# **ÖĞRENCİLERE LABORATUVAR KAYIT DAVETİ GÖNDERİM SAYFASI**

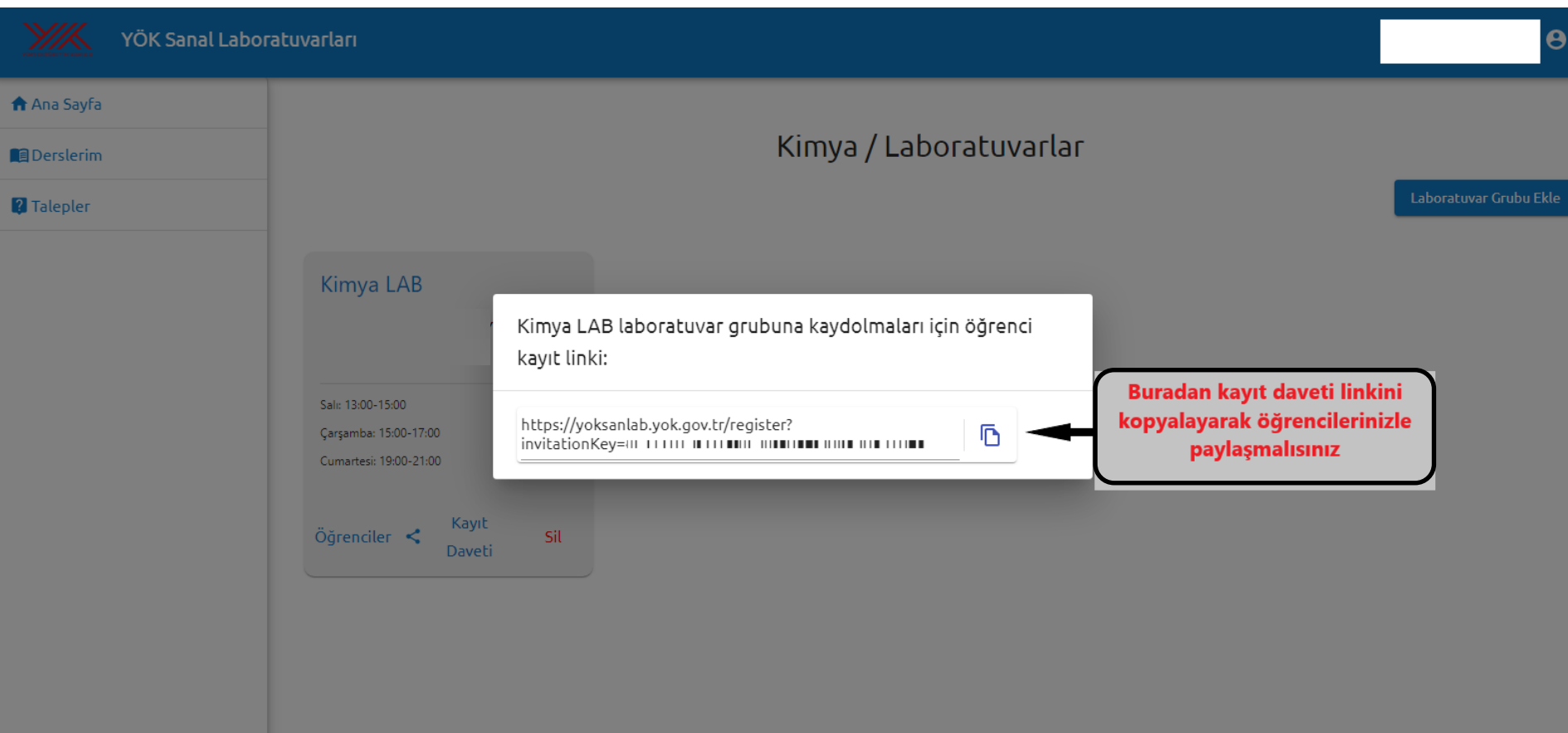